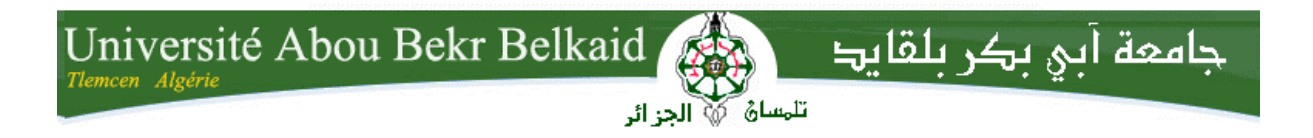

**République Algérienne Démocratique et Populaire Université Abou Bakr Belkaid– Tlemcen Faculté de Technologie Département d'Informatique**

**Mémoire de fin d'études** 

**Pour l'obtention du diplôme de Licence en Informatique**

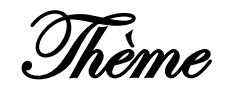

#### **Gestion de**

#### **Cabinet Médical**

**Réalisé par :**

**Djellil Djamel-Eddine**

*Présenté le Juin 2015 devant le jury composé de MM.*

khalassi Abdeljalil *(Encadreur)*

benzaine Y *(Examinateur)*

Hadjla F *(Examinateur)*

Année universitaire: 2014-2015

## *1 Résumé*

<span id="page-1-0"></span>L'objectif de mon projet de fin d'étude, présenté dans ce rapport, est la conception et la réalisation d'une application conceptuelle simple et améliorer de gestion de cabinet médical. Le processus de développement a était réaliser durant trois phases : j'ai récupéré les informations ainsi les différentes taches du service au sein de bureau des entrées d'un cabinet. La deuxième phase c'est la conception du système avec le processus UP et la le langage de modélisation UML. La troisième phase c'est l'implémentation de mon système, ou j'ai utilisé Visual basic studio, et langage C#.

#### **Abstract**

The purpose of my final project of study, presented in this report, is the design and . implementation of a simple and amelleorated application of medical office management The development process was carried out during three phases: I got the information and the various tasks of service in office inputs of a firm. The second phase is the design of the system with the UP process and the UML modeling language. The third phase is the implementation of .my system or I used Visual Basic Studio and C # language

. **ملخص**

المهدف من مشروع ألقخرج، الوارد في هذا النقرير، هو نصميم وتنفيذ تطبيق بسيط ومحسن لإدارة عيادات طبية وقد أجريت عملية الانجاز و الننمية من خلال ثلاث مراحل.. أولا حصلت على المعلومات والمهام المختلفة للخدمة في من مكتب الإدخال للمؤسسة. ثم المرحلة الثانية المتمثلة في النمدجة و التي قمنا بها بالطريقة UP و لغة النمدجة UML . اما المرحلة الأخيرة المتمثلة في انجاز التطبيق الممثل باستخدام بزنايح انخطىيز studio basic Visual ونغت انبزيدت #C

## *2Remerciement*

<span id="page-2-0"></span>Je tiens à exprimer mes remerciements avec un grand plaisir et un grand respect à DIEU tout puissant et miséricordieux, et mon encadreur KHELASSI ABDEDJALIL, qui n'a cessé de me faire profiter de ses précieux conseils et remarques. Sa disponibilité et ses encouragements m'ont permis de réaliser ce travail dans les meilleures conditions. J'adresse aussi mes reconnaissances à tous les professeurs et au corps administratif de la faculté de Sciences de Tlemcen, qui depuis, quelques années, leurs conseils et leurs connaissances m'ont bien servis. J'exprime aussi notre gratitude envers tous ceux qui m'ont accordé leur soutien, tant par leur gentillesse que par leur dévouement. Je ne peux nommer ici toutes les personnes qui de près ou de loin nous ont aidé et encouragé mais je les en remercie vivement. Enfin, mes remerciements vont également aux membres du juré d'avoir accepter de juger mon travail.

## *3 Dédicaces*

<span id="page-2-1"></span>Avec tout respect et amour je dédie ce travail

\_A mes chers parents : BENCHIKH FATMA ma mère et DJELLIL MOHAMED mon père pour tous les efforts consentis pour m'assurer une bonne éducation.

\_A mes frères : Brahim et Houcin, Khadîdja, Rabea ,samiha ,bechra pour tout leur soutien moral et leur amour et affection.

\_A toutes mes amis notamment : NASSIMA, ZOHIR, IMANE,NOURDINE en Souvenir des plus beaux instants qu'on a passé ensemble.

Et tous mes collègues en **DOUANE ALGERIEN**  Aussi bien à tous ceux qui m'ont aidé

Merci

<span id="page-3-0"></span>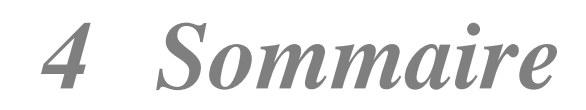

#### Table des matières

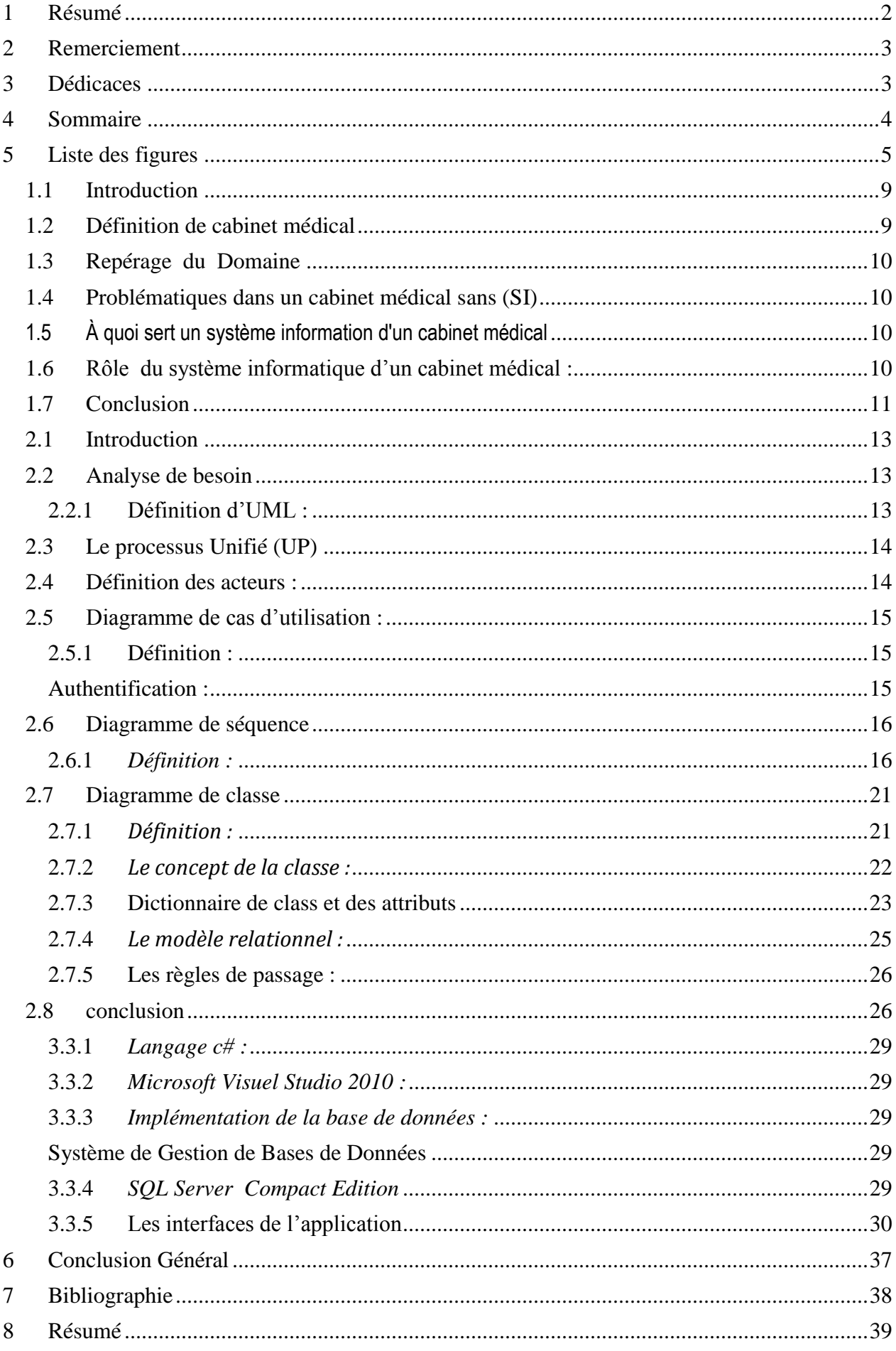

## *5 Liste des figures*

<span id="page-4-0"></span>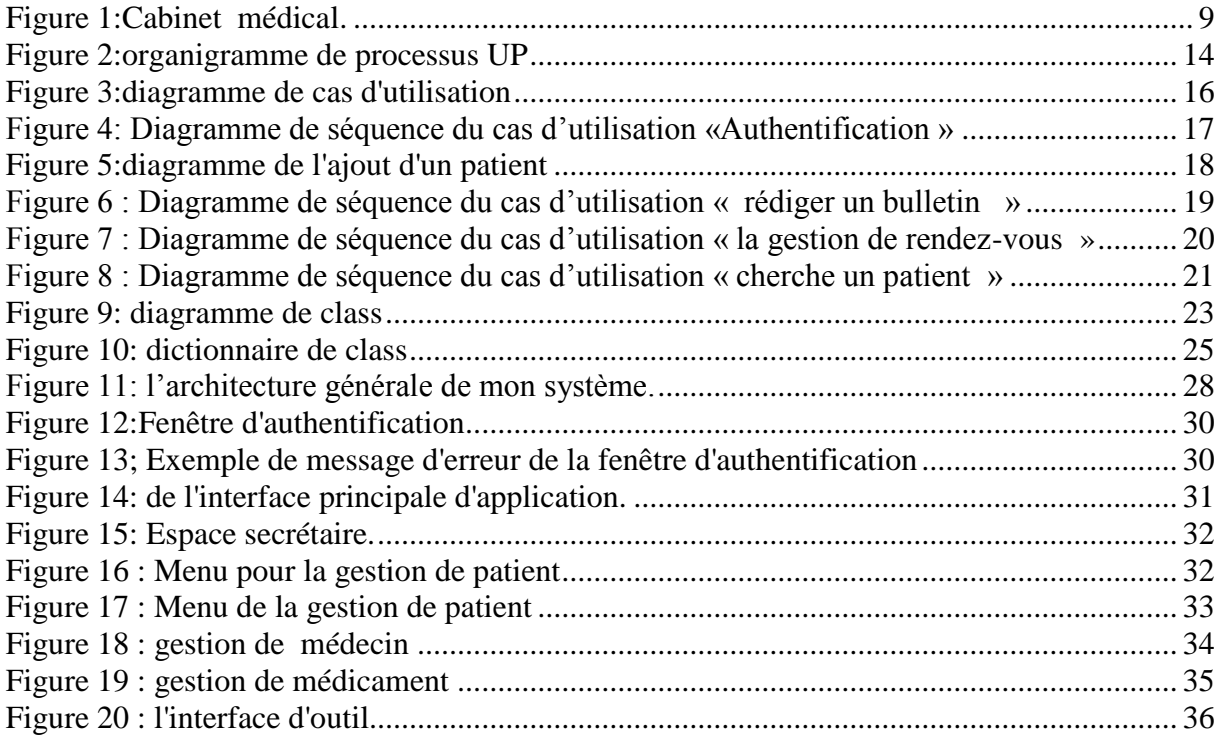

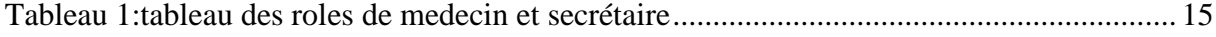

## Introduction général

#### INTRODUCTION

L'informatique cette science de travail rationnel de l'information est considérée comme le support des connaissances dans les domaines scientifiques, économiques et sociaux notamment à l'aide des machines automatique. Le monde connaît une avance technologique considérable dans tous les secteurs qui étudie les techniques du traitement automatique de l'information de l'entreprise et d'autres établissements. L'informatisation est donc le phénomène le plus important de notre époque. Elle s'immisce maintenant dans la plupart des objets de la vie courantes et ce, que ce soit dans l'objet proprement dit, ou bien dans le processus de conception ou de fabrication de cet objet .Et dans ce cas j'ai utilisé cette technologie de l'informatisation pour développer une application de gestion médical ,La mémoire du médecin était autrefois suffisante pour enregistrer les données relatives aux patients et servir l'exercice médical. Les données médicales étaient rassemblées sous forme d'articles médicaux, de registres à visée épidémiologique, nosologique et administrative, avec la multiplication des effets de l'environnement, de nos jours la bonne tenue d'un dossier exige des moyens informatiques.

Dans ce cadre je mets un logiciel pour mettre en œuvre la gestion de cabinet médical Ce logiciel devrait mettre l'organisation et l'automatisation de la gestion d'un cabinet médical, afin d'augmenter la fiabilité, l'efficacité de l'effort humain et faciliter les tâches pénibles au sein du cabinet.

Cette application contient les fonctionnalités suivantes :

Gestion des patients et la gestion de rendez-vous pour le secrétaire et pour un médecin

Gestion des rapports : (Ordonnancement Certificat Consultation………….).

Je vous présentez dans mon premier chapitre le contexte de mon travail

Et Le deuxième chapitre contient l'étude conceptuelle de mon application suivant le processus UP d'UML (Unified Mödling Langage).

Enfin, le troisième chapitre qui décrit le projet avec la présentation des choix technique de réalisation. Ce chapitre est consacré à la présentation de l'environnement matériel et logiciel utilisé pour cette application.

# Chapitre 1

*Contexte de travail*

#### **1.1** *Introduction*

Ce chapitre présente d'une manière générale le contexte de travail et les objectifs de mon projet de fin d'études. Je vais commencer par une présentation des rôles et les activités de chaque individu, après je vais présenter le système d'information d un cabinet médical et ces rôles.

#### **1.2** *Définition de cabinet médical*

La gestion d'un cabinet médical est un emploi complexe. Cependant, les premières années de

<span id="page-8-0"></span>Construction des cabinets médicaux et les médecins s'orientaient à un objectif bien déterminé, celui-ci se résumait à comment travailler avec les patients à l'aide de moyens faciles et rapides. Mais malgré tous les efforts des médecins il reste des difficultés, parmi lesquelles: L'archivage des dossiers des patients sur des feuilles peut engendrer leur perte et perdre beaucoup de temps pour trouver un dossier ; la modification d'un élément dans un dossier peut obliger le médecin à refaire un nouveau dossier. A cause de ces difficultés, les médecins préfèrent s'approprier des bénéfices liés à l'informatisation de la gestion de leurs cabinets médicaux dans le but de simplifier, sécurisé et minimisé leur travail.[2]

<span id="page-8-2"></span><span id="page-8-1"></span>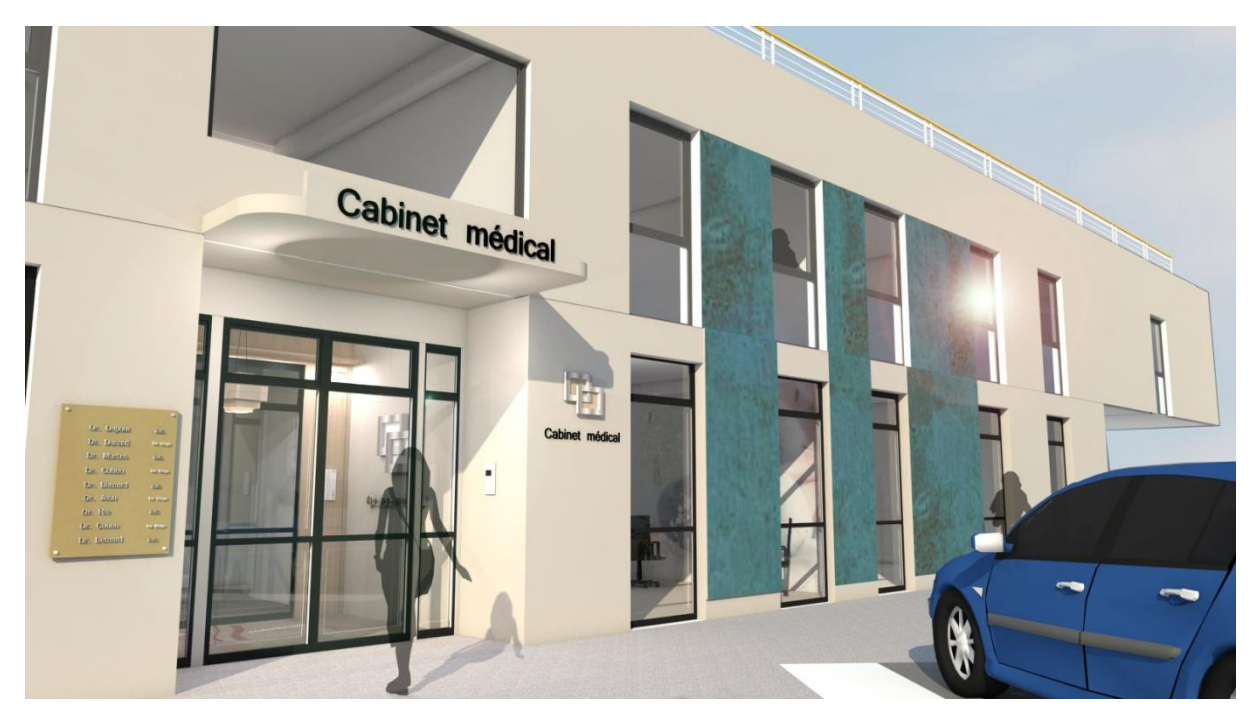

**Figure 1:Cabinet médical.**

#### **1.3** *Repérage du Domaine*

Un cabinet médical contient des médecins et des secrétaires chacune a ces activités

 $\frac{1}{\sqrt{1}}$  Activités de la secrétaire :

 La secrétaire a un rôle multiple dans le cabinet médical. Pendant l'absence du médecin, écuellier les patients .et fait rendez-vous.

<span id="page-9-0"></span>Activités de médecin :

Son activité principale est de débuter avec des questions simples et tout en montrant la simplicité et une réassurance concernant l'état ou en quelque sorte la maladie en vue de rassurer le patient. En faisant la consultation, le Médecin dispose d'une fiche médicale déjà établie par la secrétaire. [2]

#### **1.4** *Problématiques dans un cabinet médical sans (SI)*

- Recherche difficile sur les registres.
- $\overline{\phantom{a}}$  Perte de temps.
- **↓** Détérioration des archives à cause de leur utilisation trop fréquente.
- **↓** Difficulté de stockage.
- $\overline{\phantom{a}}$  Risque de perte des archives.
- $\overline{\text{M}}$  Mauvaise codification
- <span id="page-9-1"></span> $\div$  Problèmes dans le calcul des statistiques.

#### **1.5** *À quoi sert un système information d'un cabinet médical*

Objectif (système informatique) il assure la gestion administrative et médical, et pour cela o na fait introduire

L'outil informatique qui gère l'ensemble des enregistrements sans redondance de l'information et un traitement automatique tout en assurant la sécurité, la fiabilité et la solution qu'apporte mon logiciel.

Cela consiste à se débarrasser de plusieurs problèmes (classement des dossiers, grand masse d'information circulaire, perte de temps dans traitement du manuel,…etc.) [1]

#### <span id="page-9-2"></span>**1.6** *Rôle du système informatique d'un cabinet médical :*

- $\checkmark$  La comptabilité.
- $\checkmark$  La télétransmission.
- <span id="page-9-3"></span>Le secrétariat : fait de rendez-vous.
- $\checkmark$  Gere des fichiers de patient.
- $\checkmark$  Faire des recherches de ce dossier.
- $\checkmark$  Internet : communication et recherche.

#### **1.7** *Conclusion*

<span id="page-10-0"></span>La gestion de données importantes est très difficile en utilisant le « papier » qui est une méthode archaïque comparée aux outils informatiques, c'est pour cela que la mise en place d'un système de gestion est nécessaire pour faciliter la tâche aux secrétaires et aux médecins.

# chapitre?

**Conception du système**

#### *2.1 Introduction*

Dans ce chapitre vas représenter la conception de mon système je vais faire un appel à la boite à outils UML tout en respectant le processus d'unification UP à savoir : le diagramme des cas d'utilisation, le diagramme de séquences et le diagramme de classes.

#### *2.2 Analyse de besoin*

#### **2.2.1 Définition d'UML :**

<span id="page-12-0"></span>UML (Unified Modeling Language) à est un langage ou formalisme de modélisation prient objet qui représenter un moyenne de spécifier et respecter les composante d'un système information .UML est un standard car a parti de 1997 il est de venue une norme de L'objet mangement Group(OMG) [3].

Parmi les diagrammes d'UML :

- Les diagrammes de structure ou statique
- Les diagrammes de comportements

#### <span id="page-12-2"></span>o *Les Diagramme de structure ou statique* **:**

- <span id="page-12-1"></span>o les diagrammes des classes
- o les diagrammes d objet
- o les diagrammes de composants
- o les diagrammes de déploiements
- o les diagrammes de structure composite
- o les diagrammes de package

#### o *les diagrammes de comportement :*

- o les diagrammes, activité
- o les diagrammes de cas d utilisation
- o les diagrammes de machin d états
- o les diagrammes de séquence
- o les diagrammes de communication
- o les diagrammes de vue d emble des interactions
- o Les diagrammes de timing. [2]

#### *2.3 Le processus Unifié (UP)*

Le processus unifié (UP) utilise le langage UML (Unified Mödling Langage). Il semble être la solution idéale pour remédier à l'éternel problème des développeurs. En effet, il regroupe les activités à mener pour transformer les besoins d'un utilisateur en un système logiciel quelque soit la classe, la taille et le domaine d'application de ce système [3]

<span id="page-13-0"></span>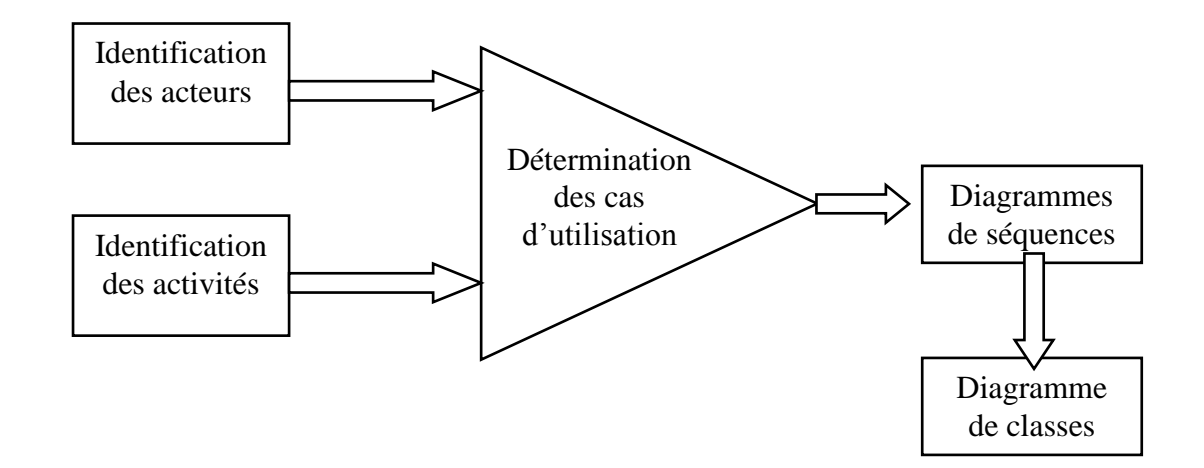

<span id="page-13-2"></span>**Figure 2:organigramme de processus UP**

#### *2.4 Définition des acteurs :*

 Le Rôle d'un acteur représenter une entité externe qui interagit directement avec le système étudié, en échangeant de l'information (en entrée et en sortie). On trouve les acteurs en observant les utilisateurs directs du système, les responsables de la maintenance, ainsi que les autres systèmes qui interagissent avec lui.[3]

Dans mon projet, on peut distinguer deux acteurs principaux:

- <span id="page-13-1"></span>Secrétariat
- Médecin

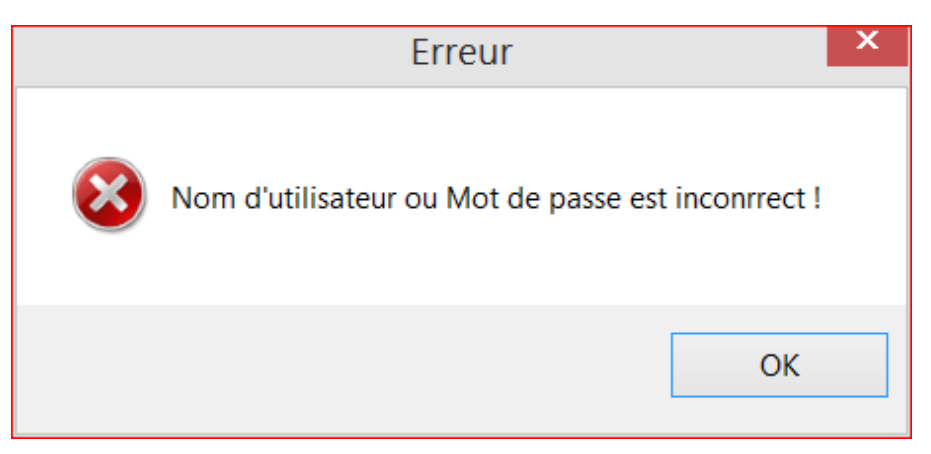

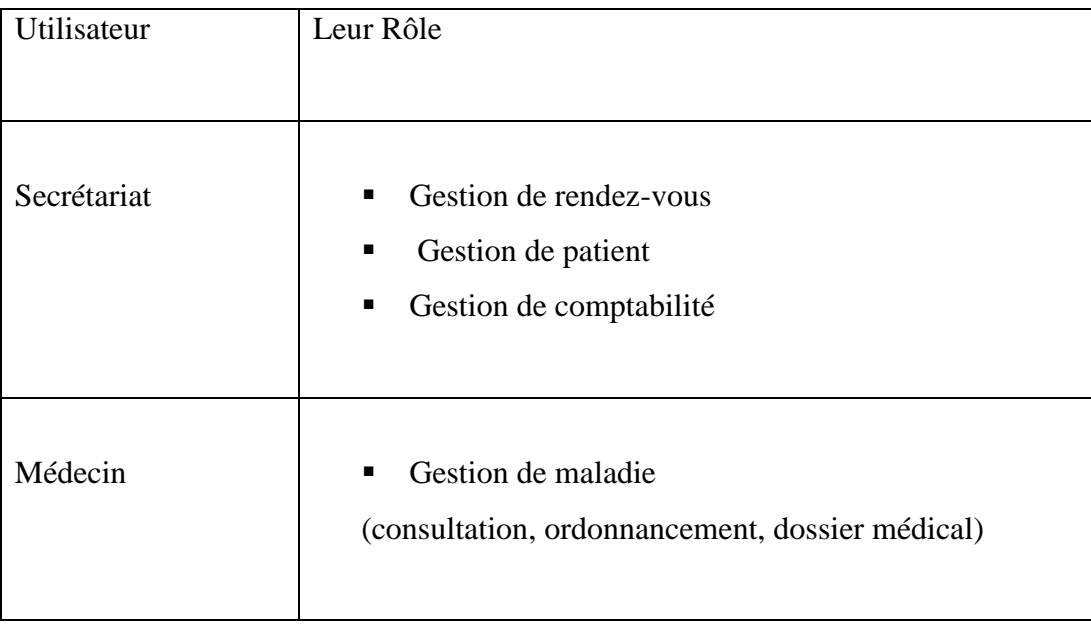

<span id="page-14-3"></span>**Tableau 1:tableau des roles de medecin et secrétaire**

#### *2.5 Diagramme de cas d'utilisation :*

#### **2.5.1 Définition :**

Un diagramme de cas d'utilisation permet de représenter graphiquement les cas utilisation. C'est le diagramme principal du modèle UML, celui où s'assure la relation entre l'utilisateur et les objets que le système met en œuvre.

Identification des acteurs :

Secrétaire : enregistre les patientes, imprime les bulletins.

<span id="page-14-0"></span>Médecin : rédige les bulletins.

Identification des cas d'utilisations :

<span id="page-14-1"></span> Un cas d'utilisation est utilisé pour définir le comportement d'un système ou la sémantique de toute autre entité sans révéler sa structure interne.

Chaque cas d'utilisation spécifie une séquence d'action, y compris des variantes, que l'entité réalise, en interagissant avec les acteurs de l'entité. La responsabilité d'un cas d'utilisation est de spécifier un ensemble d'instances, où une instance de cas d'utilisation représente une séquence d'actions que le système réalise et qui fournit un résultat observable par l'acteur. [4]

Voici les cas d'utilisation de mon système :

#### **Authentification :**

<span id="page-14-2"></span> L'application vérifie que l'utilisateur est bien ce qu'il prétend être et lui donne ensuite l'autorisation d'accès.

Enregistrer patiente: pouvoir ajouter, modifier, supprimer une patiente ou rechercher des informations sur les patientes.

- Imprimer les bulletins : propre aux patientes.
- Rédiger les bulletins : remplir les champs du formulaire.

La figure au dessous présente le digramme de cas d'utilisation :

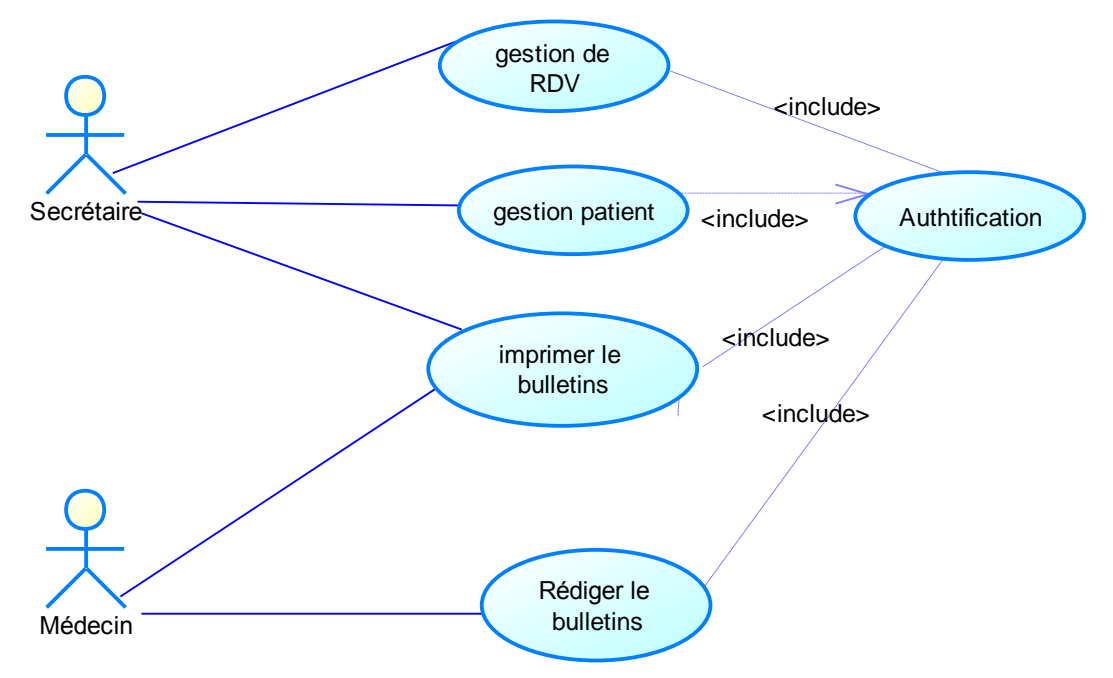

<span id="page-15-2"></span>**Figure 3:diagramme de cas d'utilisation**

#### *2.6 Diagramme de séquence*

#### 2.6.1 *Définition :*

Les diagrammes des séquences permettent de représenter les interactions entre objet selon un point de vue temporel .l'accent est mis sur la chronologie des envois de messages.

- **-Scénario** : une liste d'actions qui décrivent une interaction entre un acteur et le système.
- <span id="page-15-1"></span><span id="page-15-0"></span> **-Interaction** : Un comportement qui comprend un ensemble de messages échangés par un ensemble d'objet s dans un certain contexte pour accomplir une certaine tache.
- **-Message :** Un message est une transmission d'information unidirectionnelle entre deux objets, l'objet émetteur et l'objet récepteur.

Et voilà si dessous mon diagramme d'authentification d'où j'ai utilisé deux acteurs : médecin et Secrétaire.

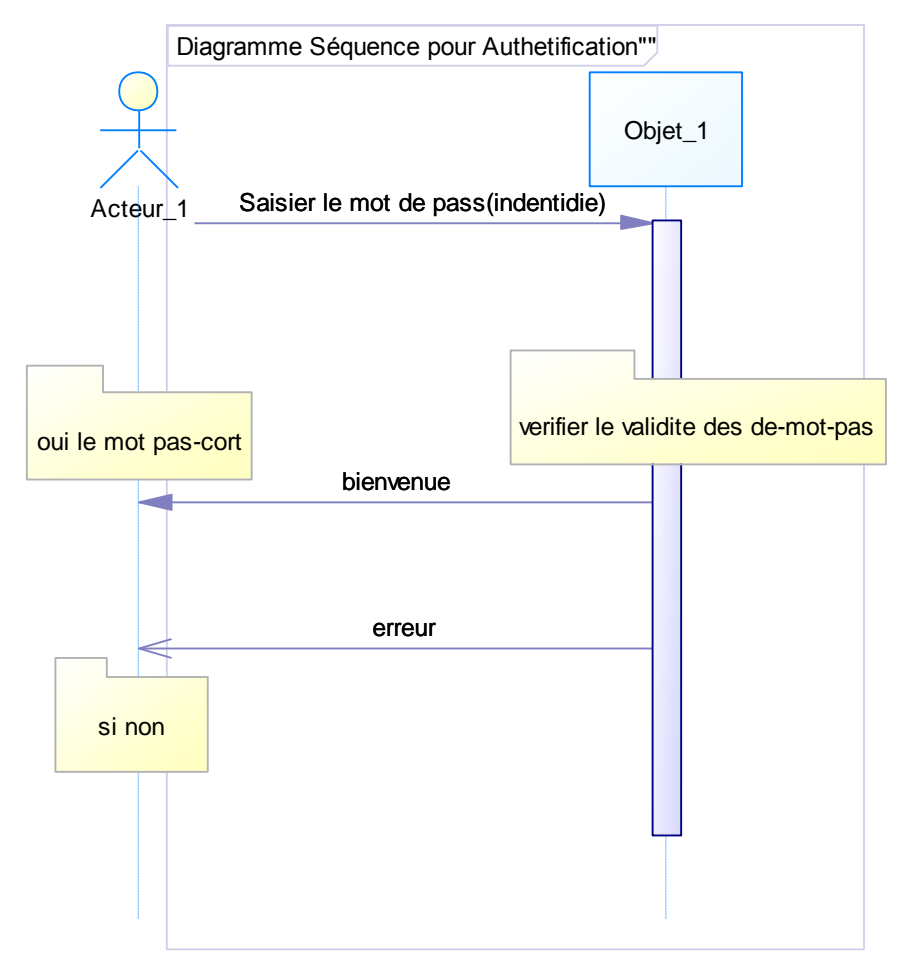

<span id="page-16-0"></span>**Figure 4: Diagramme de séquence du cas d'utilisation «Authentification »**

**Diagramme d'ajout d'un patient :**

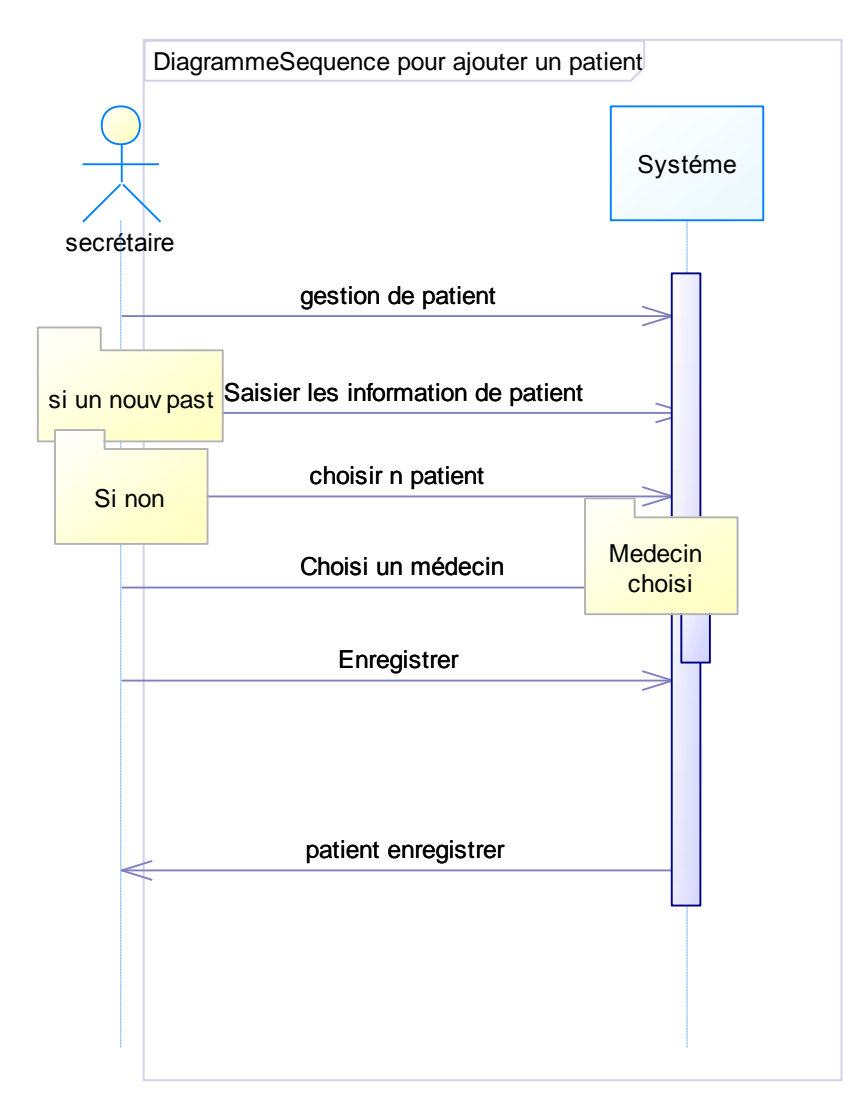

<span id="page-17-0"></span>**Figure 5:diagramme de l'ajout d'un patient**

**Diagramme de rédigé un bulletin :**

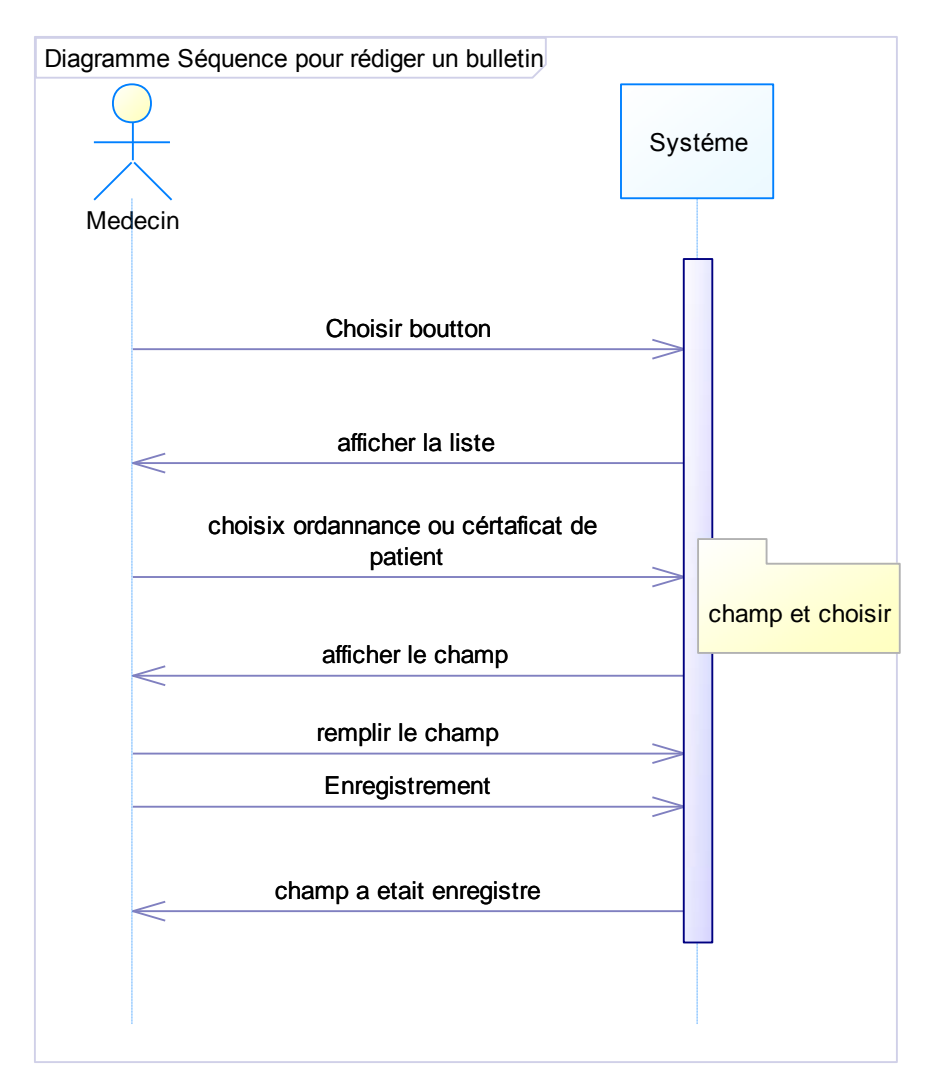

<span id="page-18-0"></span>**Figure 6 : Diagramme de séquence du cas d'utilisation « rédiger un bulletin »**

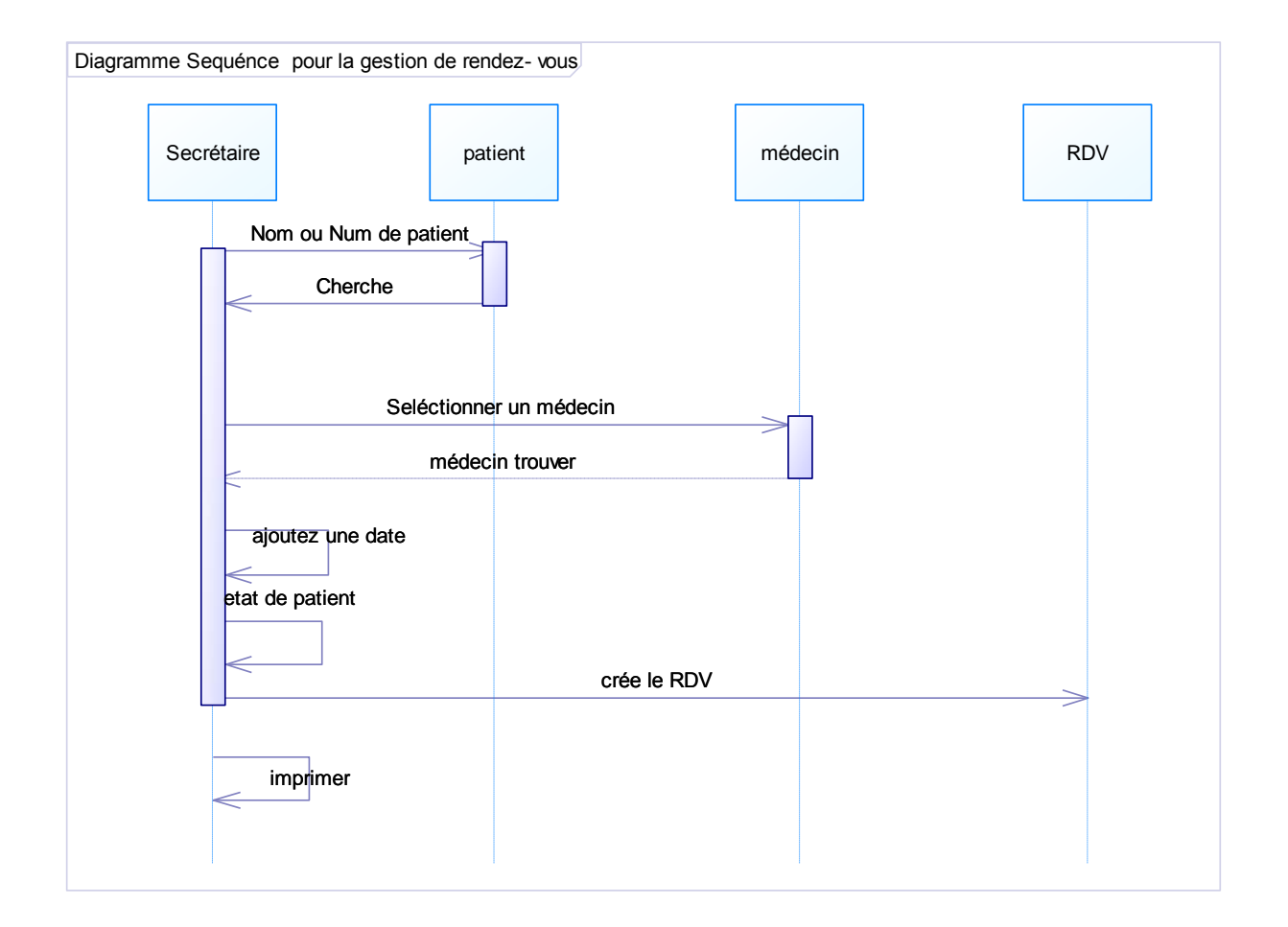

<span id="page-19-0"></span>**Figure 7 : Diagramme de séquence du cas d'utilisation « la gestion de rendez-vous »**

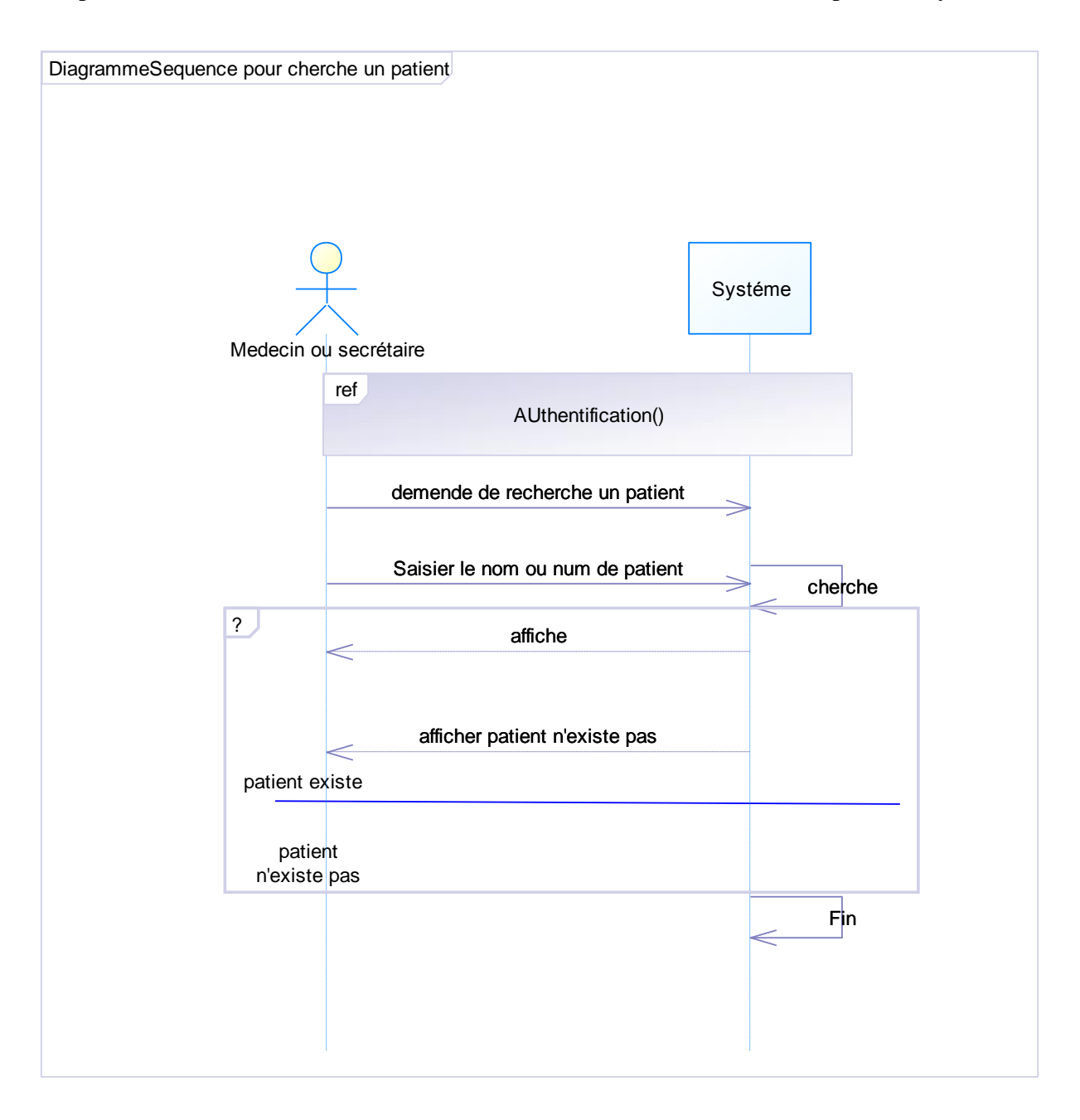

<span id="page-20-2"></span>**Figure 8 : Diagramme de séquence du cas d'utilisation « cherche un patient »**

#### *2.7 Diagramme de classe*

#### 2.7.1 *Définition :*

<span id="page-20-1"></span><span id="page-20-0"></span>Les diagrammes de class sans doute c'est les diagrammes les plus utiliser d'UML ils décrivent les type des objets qui composent un système et les différent type de relation statique qui existent entre eux.

#### 2.7.2 *Le concept de la classe :*

Une classe est une description d'un groupe d'objets partageant un ensemble commun de propriétés (les attributs), de comportements (les opérations) et de relations avec d'autres objets (les associations et les agrégations).[5]

#### **La classe est définie par son nom, ses attributs et ses opérations.**

Les classes sur lesquelles se porte mon application sont les suivantes :

- <span id="page-21-0"></span>• Patient
- RDV
- Assurance
- Ordonnance
- Certificat
- Consultation

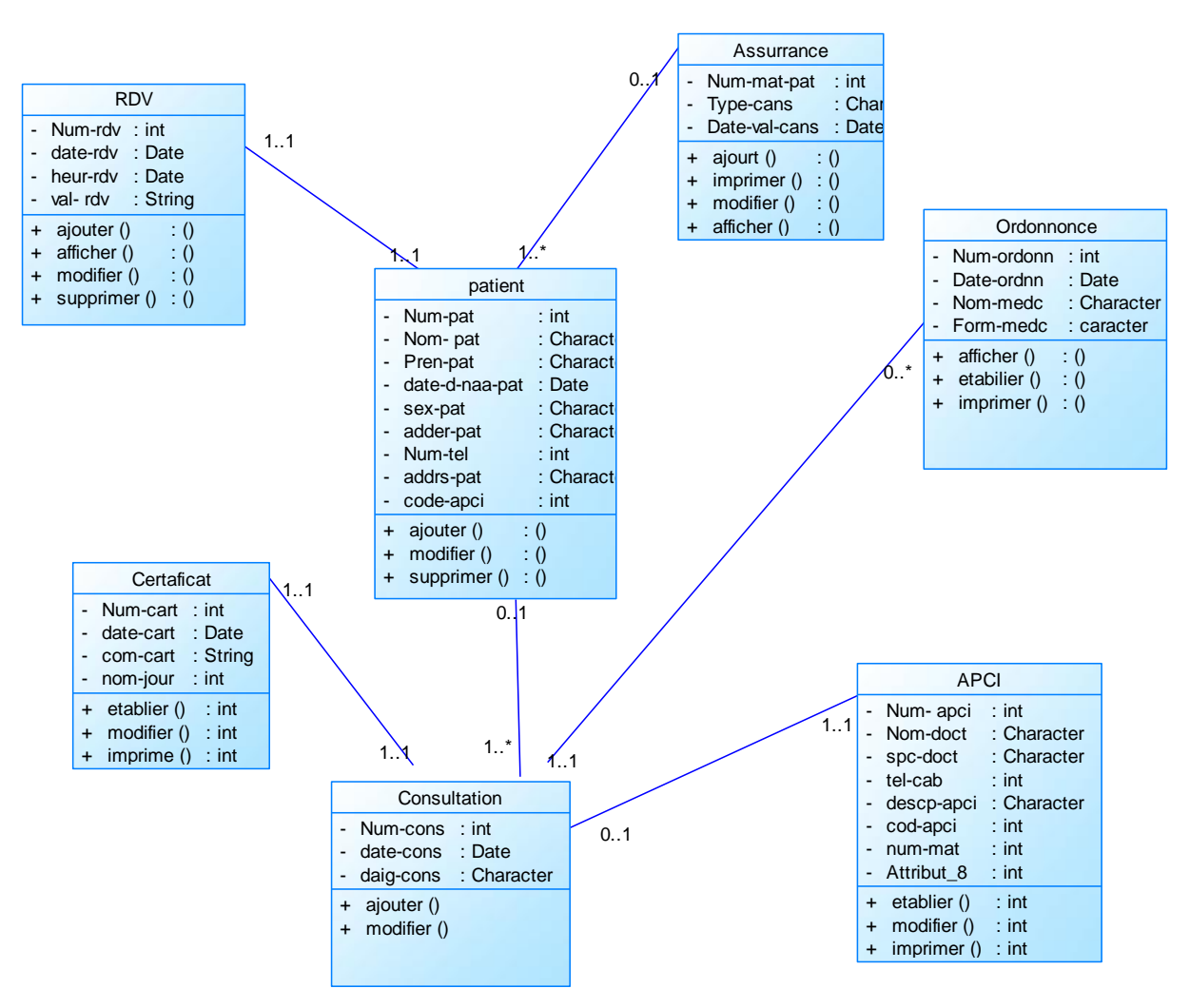

<span id="page-22-1"></span> **Figure 9: diagramme de class**

#### 2.7.3 **Dictionnaire de class et des attributs**

<span id="page-22-0"></span>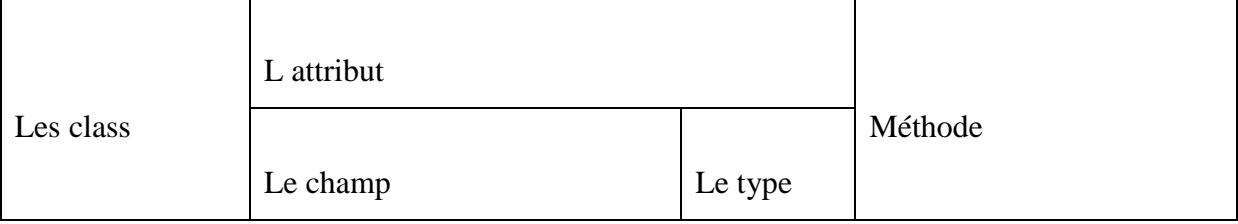

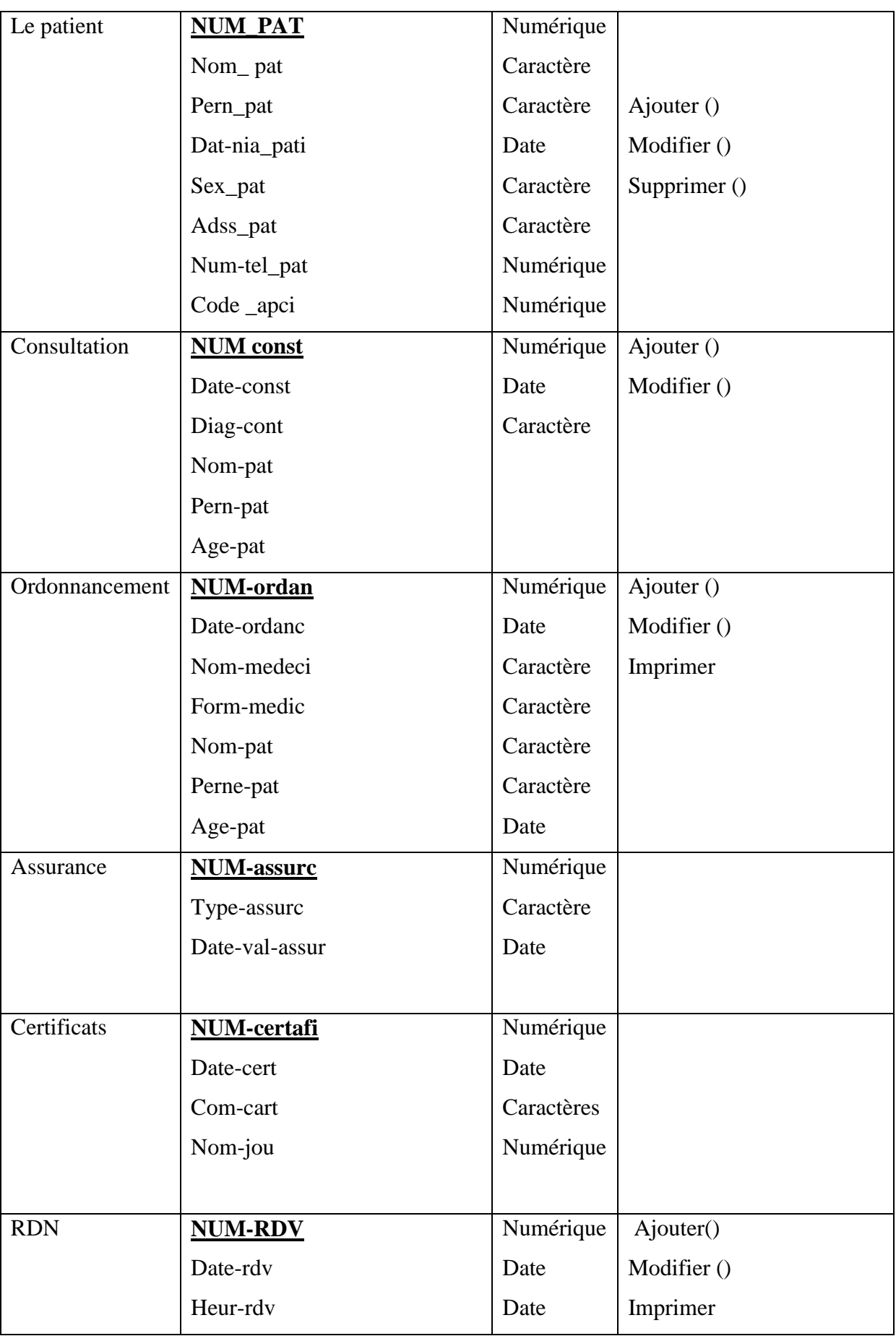

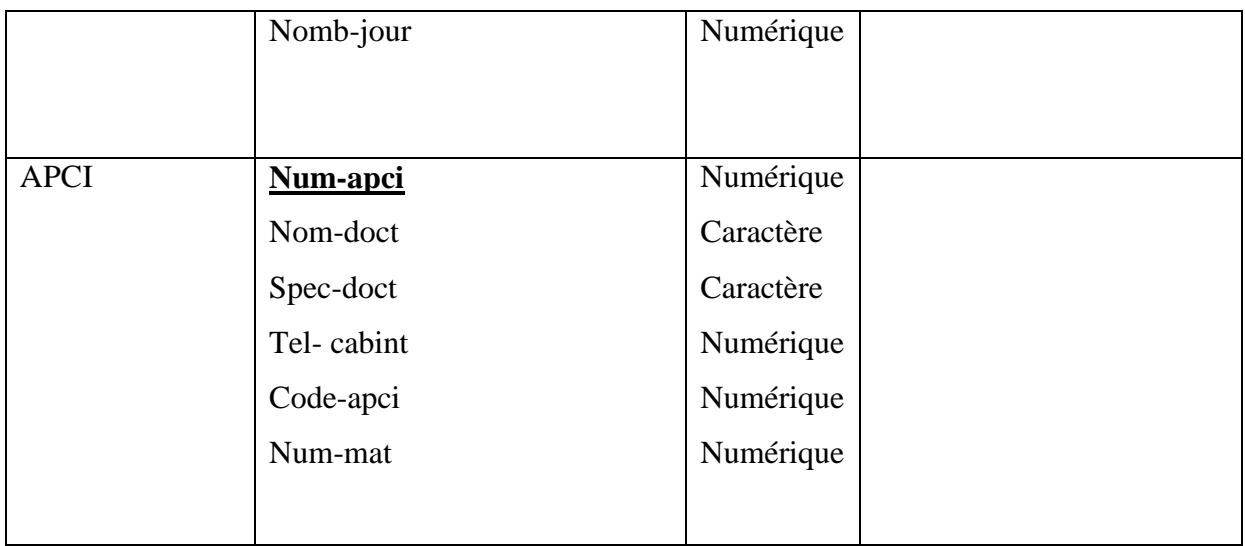

<span id="page-24-1"></span>**Figure 10: dictionnaire de class**

#### 2.7.4 *Le modèle relationnel :*

Du modèle conceptuel au modèle relationnel :

A partir de la description conceptuelle que j'ai effectuée, on peut réaliser le modèle relationnel; vu que le système d'information ne peut pas le manipulé directement; et ça en utilisons des règles de passages de l'UML vers le relationnel.[6]

<span id="page-24-0"></span>Quelques notions essentielles :

- Relation **:** c'est un sous ensemble du produit cartésien d'une liste de domaines. C'est en fait un tableau à deux dimensions dont les colonnes correspondent aux Domaines et dont les lignes contiennent des tuples. On associe un nom à Chaque colonne.
- Entité**:** toutes entités est transformé en table, les propriétés d'entités deviennent attribut de la table, l'identifiant de l'entité devient la clé primaire de la table.
- Domaine **:** c'est l'ensemble des valeurs d'un attribut.
- Attribut **:** c'est une colonne d'une relation, caractérisé par un nom.
- Association **:** relation entre deux ou plusieurs entités.
- Cardinalité **:** elle permet de définir les conditions de participation d'une entité à une relation. Toutefois, une entité peut participer à plusieurs relations.
- L'abrité **:** est le nombre d'attributs d'une relation.
- Clé primaire **:** attribut qui permet d'identifier de manière unique et certaine tout tuple de la table.

Clé étrangère **:** Attribut qui est clé primaire d'une autre entité.

#### 2.7.5 **Les règles de passage :**

Transformation des classes : chaque classe du diagramme UML devient une relation, il faut choisir un attribut de la classe pouvant jouer le rôle de clé.

Transformation des associations : il existe trois types d'associations :

1-« **Association 1..\* »** : se traduit par la création d'une clé étrangère dans la relation correspondants à l'entité coté [7] .

Cette clé étrangère est la clé primaire de la relation correspondant à l'autre entité (n).

<span id="page-25-0"></span>**2-« Association \*..\* » :** Se traduit par la création d'une relation dont La clé primaire est composé des clés étrangères référençant les relations correspondant aux entités liées par l'association.[7]

**3- « Association 1.. 1 » :** on ajoute un attribut de type clé étrangère dans la relation ayant la multiplicité minimale égale à un, qui porte le nom de la clé primaire de l'autre relation connectée à l'association. Si les deux multiplicités minimales sont à un, il est préférable de fusionner les deux relations en une seule.

#### *2.8 conclusion*

<span id="page-25-1"></span>Dans ce deuxième chapitre, j'ai pu concevais un système d'information pour la gestion de cabinet médical en se basant sur les diagrammes du langage UML à savoir le diagramme de cas d'utilisation, le diagramme de séquence et le diagramme de classe.

## chapitre 3

**Implémentation du système** 

**.**

#### **3.1 Introduction**

Dans ce chapitre en va présenter les études conceptuelle des données et traitements de mon système, je présente dans ce chapitre l'implémentation de l'application gestion de cabinet médical

En présente l'architecture utilisée ainsi les outils de développement adoptés. Ensuite je présent les écrans les plus importants de mon application.

#### **3.2 Architecture du système GESTION DE CABINET MEDICAL**

L'architecture d'un logiciel est la fondation d'un système. Car une bonne architecture dépend entièrement du fait qu'un système soit évolutif, extensible et maintenable.

La figure ci-dessous montre l'architecture générale de Mon système. [6]

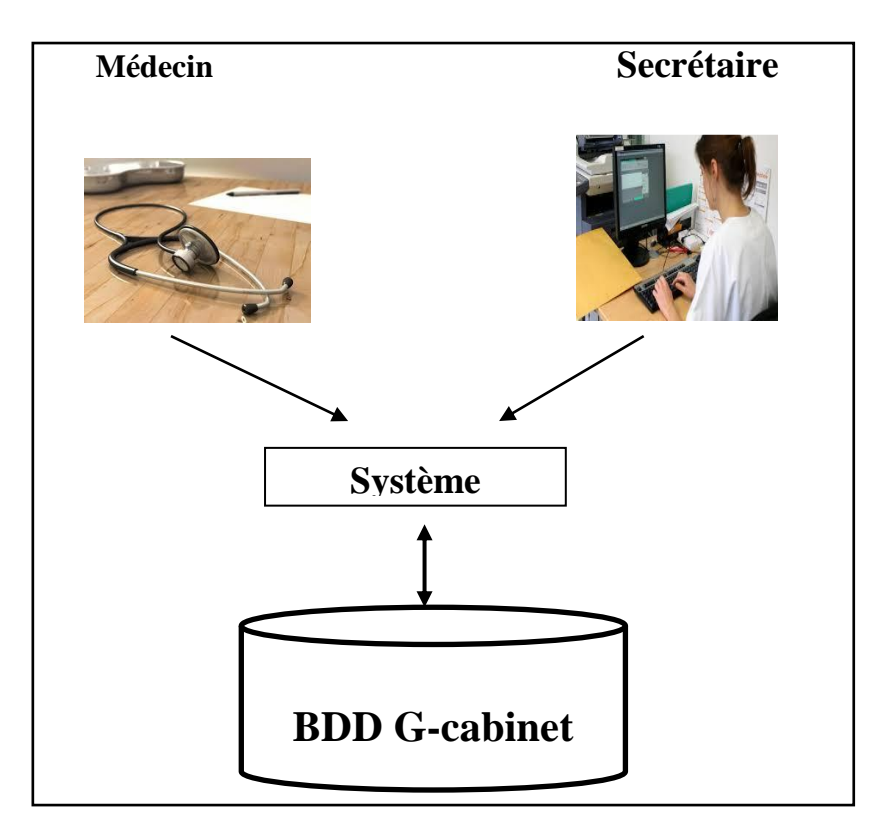

<span id="page-27-0"></span>**Figure 11: l'architecture générale de mon système.**

#### **3.3 Les outils des développements**

#### 3.3.1 *Langage c# :*

C'est un langage orienté objet élégant et de type sécurisé qui permet aux développeurs de générer une large gamme d'applications sécurisées et fiables qui s'exécutent sur le NET Framework.

On peut utiliser C# pour créer des applications clientes Windows traditionnelles, des services Web XML, des composants distribués, des applications client-serveur et des applications de base de données. Microsoft Visual C# 2010 fournit un éditeur de code avancé et des concepteurs d'interfaces utilisateur pratiques [9].

#### <span id="page-28-0"></span>3.3.2 *Microsoft Visuel Studio 2010 :*

C'est un ensemble d'outils complet destiné à faciliter la génération d'applications bureautiques. Il permet non seulement de générer des applications bureautiques à hautes performances, mais aussi tirer parti des puissants outils de développement à base de composants que Visual Studio met à la disposition pour simplifier la conception, le développement et le déploiement de solutions d'entreprise en équipe.[cd]

#### <span id="page-28-1"></span>3.3.3 *Implémentation de la base de données :*

#### Système de Gestion de Bases de Données

Un système de gestion de base de données est un ensemble de logiciels qui manipulent le contenu des bases de données. Il sert à effectuer les opérations ordinaires telles que rechercher, ajouter ou supprimer des enregistrements manipuler les index, créer ou copier des bases de donnée [7].

<span id="page-28-2"></span>Et pour implémenter ma base de donnée j'ai utilisé Microsoft SQL Server Compact qui est intégré au Visual basic C#.

#### <span id="page-28-3"></span>3.3.4 *SQL Server Compact Edition*

<span id="page-28-4"></span>SQL Server Compact Edition est un moteur de base de données relationnelle puissant mais léger qui simplifie le développement d'applications grâce à l'utilisation de la syntaxe SQL (Structured Query Language) et qui offre un modèle et une API de développement cohérents avec SQL Server[6].

#### 3.3.5 **Les interfaces de l'application**

Dans mon application on a deux utilisateurs par défaut. Par conséquent, nous avons prévu un login et un mot de passe pour chacun d'eux à savoir le médecin et la secrétaire (qui sont déjà ajoutées dans la base des données au cours de l'installation de l'application).

#### $\downarrow$  Authentification :

#### À la lance de mon application

<span id="page-29-0"></span>, une fenêtre s'affiche à l'écran, elle demandera d'introduire le nom d'utilisateur et le mot de passe déjà attribué par l'administrateur pour commencer à utiliser notre application.

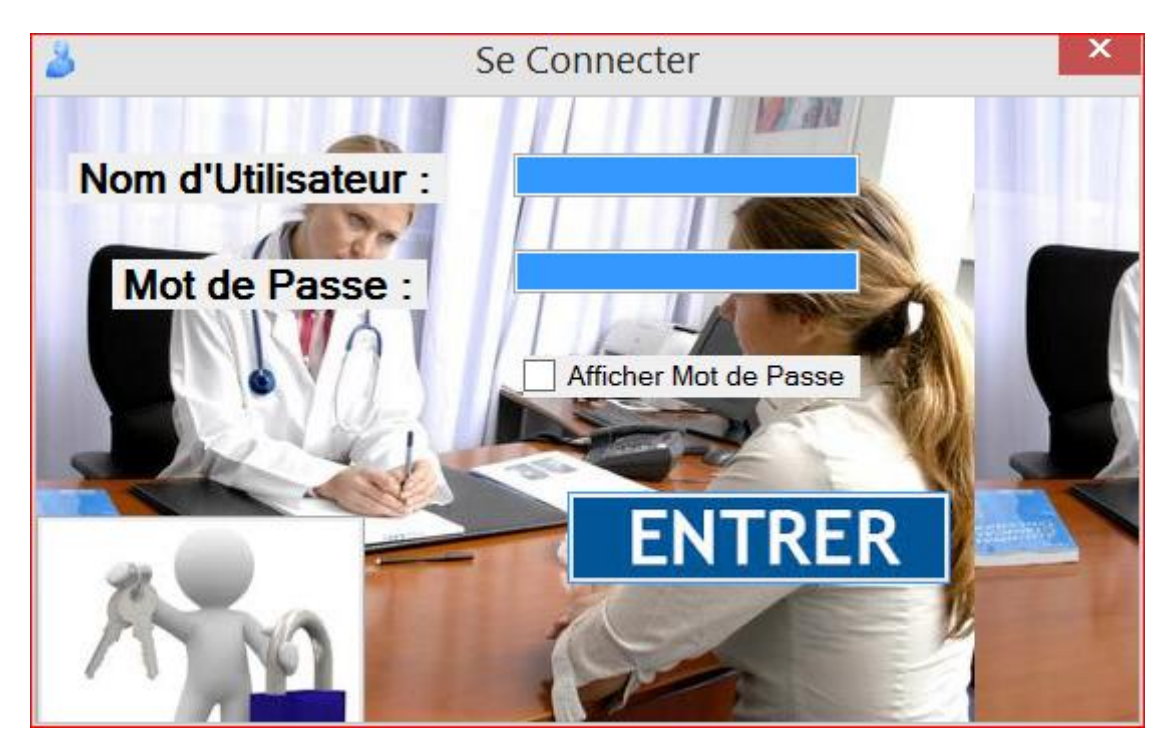

**Figure 12:Fenêtre d'authentification**

<span id="page-29-1"></span>SI le nom d'utilisateur introduit, ou le mot de passe, n'est pas valide, alors l'application renvoi le message d'erreur suivant :

#### <span id="page-29-2"></span>**Figure 13; Exemple de message d'erreur de la fenêtre d'authentification**

Une fois la secrétaire ou médecin authentifié, le menu secrétaire ou menu médecin s affiche.

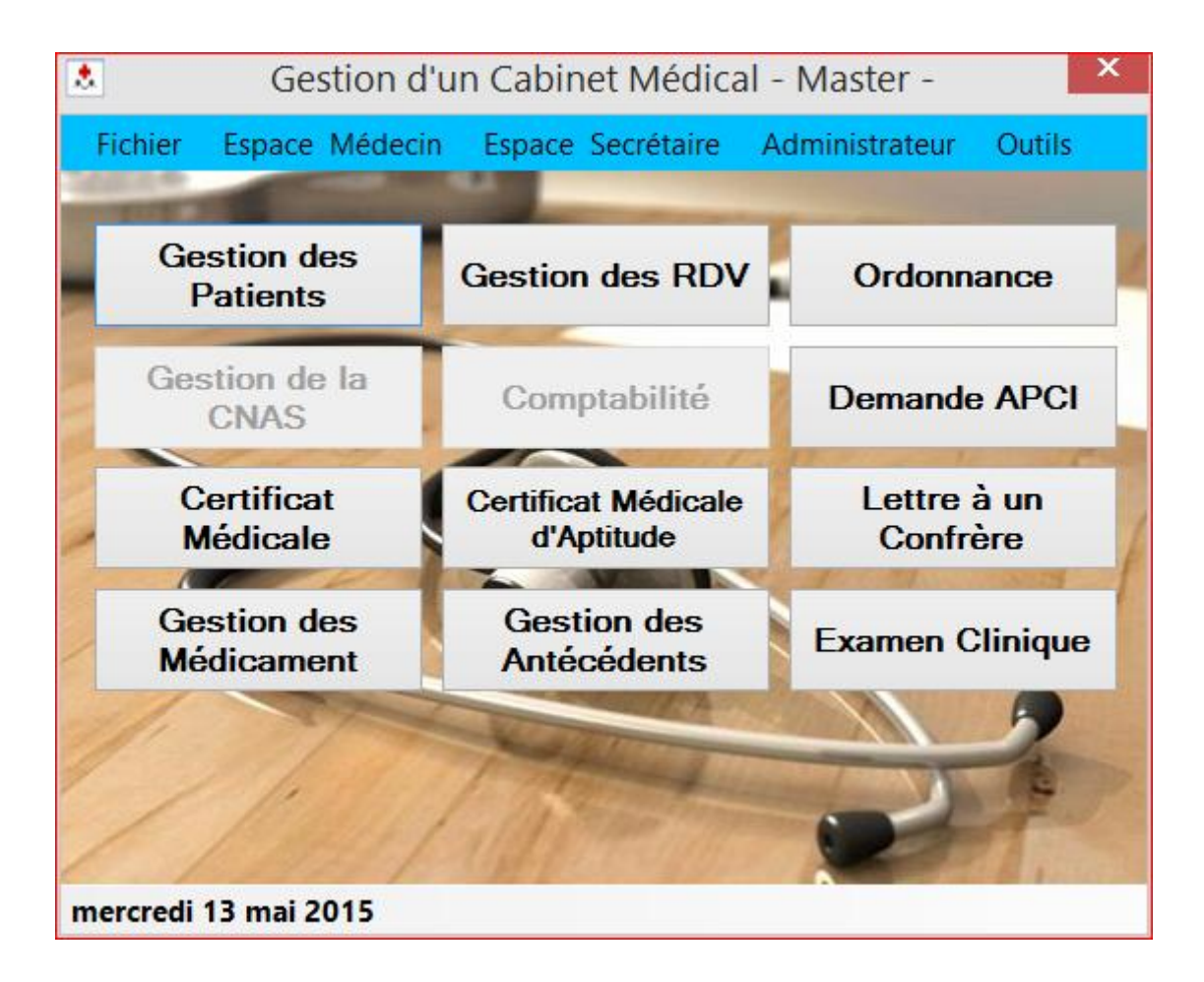

<span id="page-30-0"></span>**Figure 14: de l'interface principale d'application.**

#### **Espace secrétaire :**

Menu secrétaire *:* contient: Gestion de patient, gestion RDV Recherche, comptabilité, Imprimer.

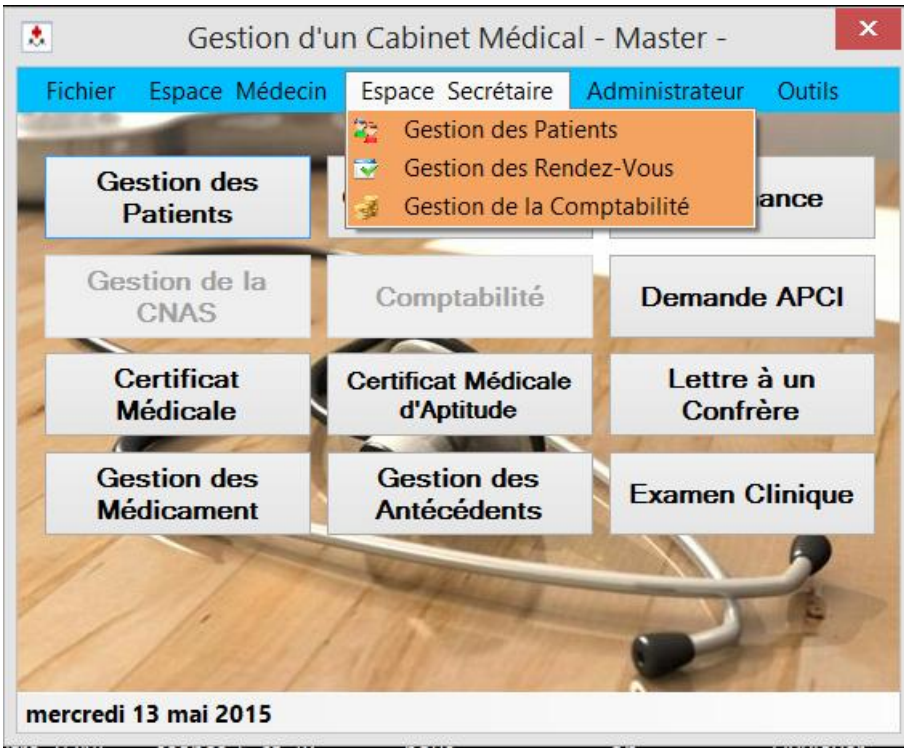

<span id="page-31-0"></span>**Figure 15: Espace secrétaire.**

 $\overline{\phantom{a}}$  La gestion de patient :

A l'arrivée d'un nouveau patient la secrétaire remplit une nouvelle fiche

<span id="page-31-1"></span>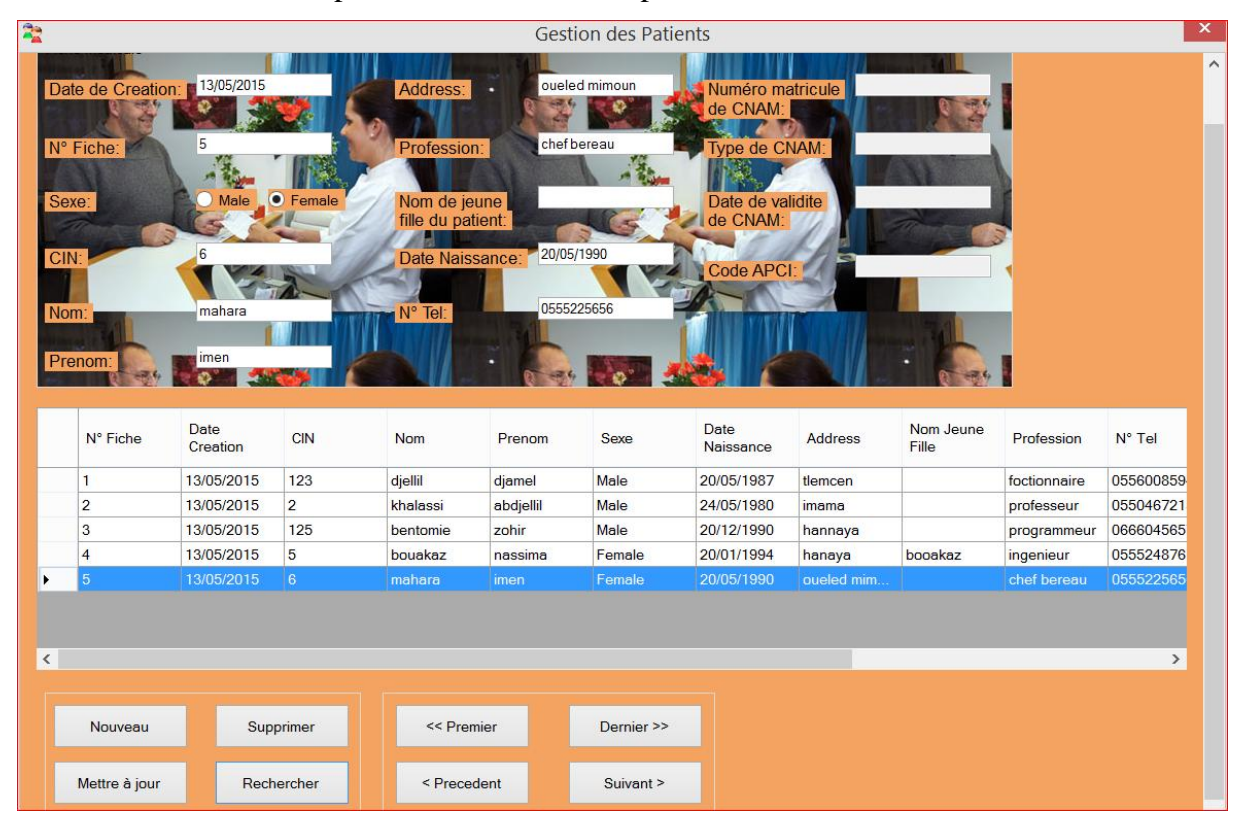

**Figure 16 : Menu pour la gestion de patient**

#### ← Gestion de RDV :

La gestion des rendez-vous est une tâche essentielle de la secrétaire, celle-ci vérifie la disponibilité de la date demandée et par la suite elle ajoute un rendez-vous en saisissant les renseignements nécessaires (commentaire).

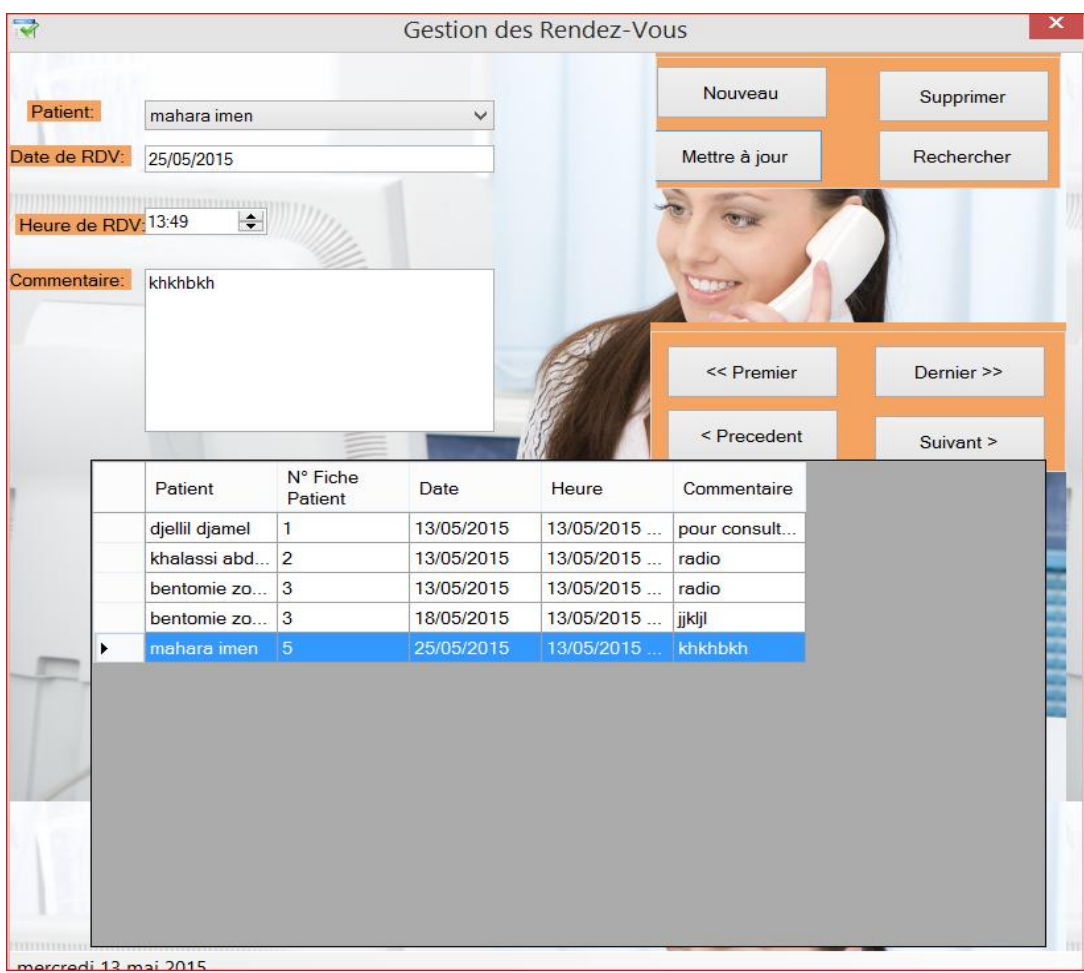

<span id="page-32-0"></span>**Figure 17 : Menu de la gestion de patient**

#### **Espace médecin**

Menu médecin contient toutes les fonctionnalités, il peut accéder à n'importe quelle tâches.

| ٨<br>Fichier                            | Espace Médecin Espace Secrétaire Administrateur                                             | Gestion d'un Cabinet Médical - Master -  |    | Outils                                                        |  |  |
|-----------------------------------------|---------------------------------------------------------------------------------------------|------------------------------------------|----|---------------------------------------------------------------|--|--|
| Ge <sup>2</sup>                         | Ordonnance Médicale<br><b>Informations Médicales</b><br>Demande APCI<br>Certificat Médicaux | ٠<br>×                                   | DV | Ordonnance<br>Certificat Médical                              |  |  |
| $Ges$ $\Diamond$                        | Lettre aux Confrères<br>Gestoin des CNAM<br>道<br>Gestion des Médicaments<br><b>Médicale</b> | <u>ale manufale</u><br>d'Aptitude        |    | Certificat Médical Aptitude<br>Lettre à un<br><b>Confrère</b> |  |  |
| <b>Gestion des</b><br><b>Médicament</b> |                                                                                             | <b>Gestion des</b><br><b>Antécédents</b> |    | <b>Examen Clinique</b>                                        |  |  |
|                                         |                                                                                             |                                          |    |                                                               |  |  |

marcradi 13 mai 2015

<span id="page-33-0"></span>**Figure 18 : gestion de médecin**

+ Gestion médical

La gestion des médicaments en mode recherche par Famille de médicament dont « ANTIDEPRESSEUR » suite à la recherche on a trouvé 3 médicaments

| $\bullet$       | $\overline{\mathsf{x}}$<br>Gestion des Médicaments |                                         |                             |                      |                  |                           |                |  |  |  |
|-----------------|----------------------------------------------------|-----------------------------------------|-----------------------------|----------------------|------------------|---------------------------|----------------|--|--|--|
| Nom:            | <b>DESCRIPTION</b><br>djmal                        |                                         | List des Médicaments        | Posologie Usuelle :  | kjbdehkb         |                           |                |  |  |  |
| Forme<br>Dosage | Famille:                                           | Anti-Deprésseur<br>Comprimé<br>hdhdhhdk | v                           | Observations :       | jbdkhbkhbv       |                           |                |  |  |  |
|                 | Nouveau                                            |                                         | Supprimer                   | << Premier           |                  | Dernier >>                |                |  |  |  |
|                 | Mettre à jour                                      |                                         | Rechercher                  | < Precedent          |                  | Suivant >                 |                |  |  |  |
|                 | $\mathbb{P}[\mathbb{P}]$ is<br>$\mathsf{N}^\circ$  | Nom                                     | Famille                     | Forme                | Dosage           | Posologie<br>Usuelle      | Obs            |  |  |  |
|                 | 1<br>$\overline{c}$                                | djmal<br>zzny                           | Anti-Deprés<br>Anti-Emetriq | Comprimé<br>Comprimé | hdhdhhdk<br>rgzh | kjbdehkb<br>nglenvlk; ;nf | jbdkł<br>;nf s |  |  |  |
|                 |                                                    |                                         |                             |                      |                  |                           |                |  |  |  |

<span id="page-34-0"></span>**Figure 19 : gestion de médicament** 

#### $\overline{\phantom{a}}$  Les outils

Cette menu peut se consulté par le médecin et la secrétaire, il contient : calculatrice, internet et bloc- note

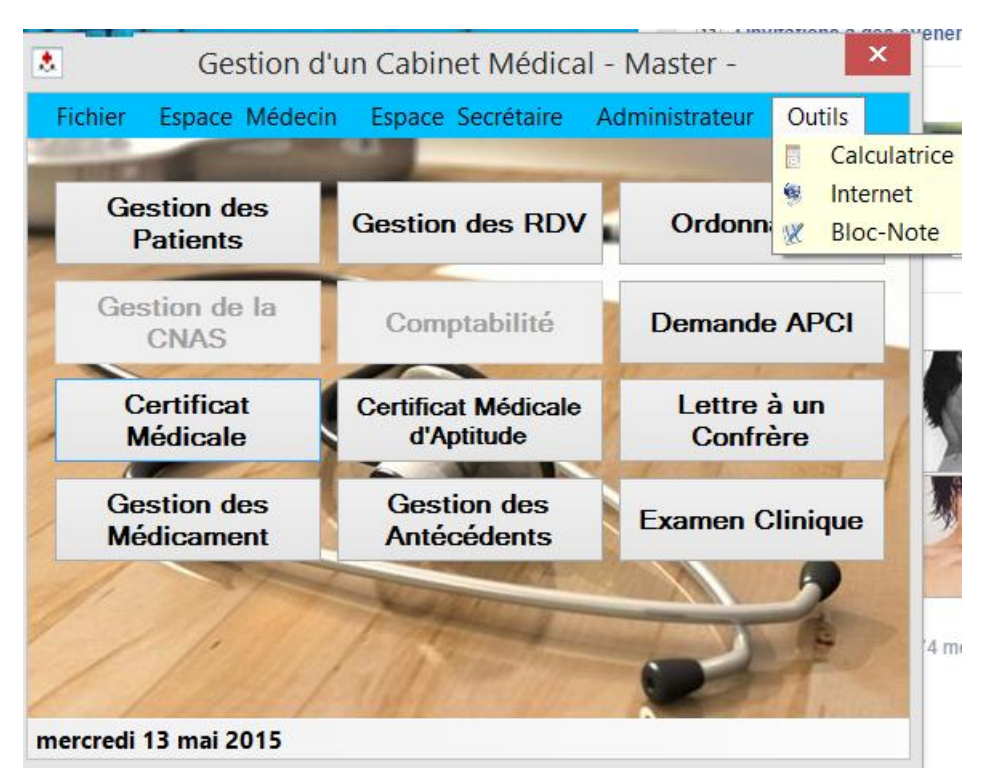

<span id="page-35-0"></span>**Figure 20 : l'interface d'outil**

#### **3.4 Conclusion :**

A la fin Dans ce chapitre, j'ai présenté le coté implémentation de mon projet, et les différents outils du développement de mon application ainsi que ses interfaces essentielles.

#### *6 Conclusion Général*

Dans ce mémoire de projet de fin d'étude, j'ai regroupé toutes les étapes de la conception et la réalisation de mon application sur la gestion de cabinet médical. On a effectué la conception par la formalisation UP avec le langage de modélisation UML. On a utiliser aussi le SGBD relationnel MS SQL server, Pour l'implémentation des requêtes SQL qui concerne la manipulation des données.

<span id="page-36-0"></span>Enfin, pour l'implémentation de l'exécutable de l'application on a utilisé l'environnement Visual basic studio avec le langage C #, qui ma fourni tous les outils nécessaires pour développer, tester et déployer l'application.

Ceci ma permis d'avoir une bonne expérience et amélioration de ma connaissance concernant le domaine de la programmation Orienté Objet.

#### *7 Bibliographie*

- [1] Z. Maghami, Concéption et réalisation d'une application de suivi de patients dans un établissement hospitalier, 2009.
- [2] A. Jarray, Concéption et réalisation d'une application d'un centre de Kinésie, 2008.
- [3] J. GABAY, Merise et UML pour la modélisation des systèmes d'information, vomume5.Dunod edition., 2004.
- [4] Définition et caractéristique d'UML., 2008.
- [5] www.uml-sysml.org.
- <span id="page-37-0"></span>[6] H. ETIEVANT, Webzine de vulgarisation des sciences et techniques, 2009.
- [7] R. M. D. Scala, Les bases de l'informatique et de la programmation, 2005.
- [8] J. DARMONT, Programmation visual basic C C #.
- [9] M. GINDENSPERGER, Support de formation (1/3) visual basic, 2009.

## *8 Résumé*

L'objectif de mon projet de fin d'étude, présenté dans ce rapport, est la conception et la réalisation d'une application conceptuelle simple et améliorer de gestion de cabinet médical. Le processus de développement a était réaliser durant trois phases : j'ai récupéré les informations ainsi les différentes taches du service au sein de bureau des entrées d'un cabinet. La deuxième phase c'est la conception du système avec le processus UP et la le langage de modélisation UML. La troisième phase c'est l'implémentation de mon système, ou j'ai utilisé Visual basic studio, et langage C#.

#### <span id="page-38-0"></span>**Abstract**

The purpose of my final project of study, presented in this report, is the design and . implementation of a simple and ameleorated application of medical office management The development process was carried out during three phases: I got the information and the various tasks of service in office inputs of a firm. The second phase is the design of the system with the UP process and the UML modeling language. The third phase is the .implementation of my system or I used Visual Basic Studio and C # language

. **ملخص**

المهدف من مشروع ألقخرج، الوارد في هذا النقرير، هو تصميم وتنفيذ تطبيق بسيط ومحسن لإدارة عيادات طبية وقد أجريت عملية الانجاز و النتمية من خلال ثلاث مر احل.. أولا حصلت على المعلومات والمهام المختلفة للخدمة في من مكتب الإدخال للمؤسسة. ثم المرحلة الثانية المتمثلة في النمدجة و التي قمنا بها بالطريقة UP و لغة النمدجة UML . اما المر حلة الإخيرة المتمثلة في انجاز التطبيق المثمل بسخخذاو بزنايح انخطىيز studio basic Visual ونغت انبزيدت #C